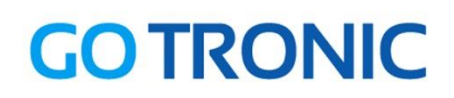

# **Guide de mise en marche du capteur de vibrations**

#### Matériel nécessaire :

- 1 x carte compatible Uno®
- 1 x [jeu de cordons](https://www.gotronic.fr/art-pack-de-10-cables-de-connexion-m-f-bbj9-21930.htm) M/F
- 1 x capteur de vibration ST059

### Présentation du module :

Capteur de vibrations didactique dont la sortie change d'état lors d'une vibration ou d'un choc suffisamment fort.

Alimentation : 5 Vcc Connecteurs : 3 broches (Vcc, GND et Signal) Dimensions : 19 x 15 mm

#### Connexion du capteur :

Branchez le capteur aux broches de la carte compatible Uno® comme représenté cidessous :

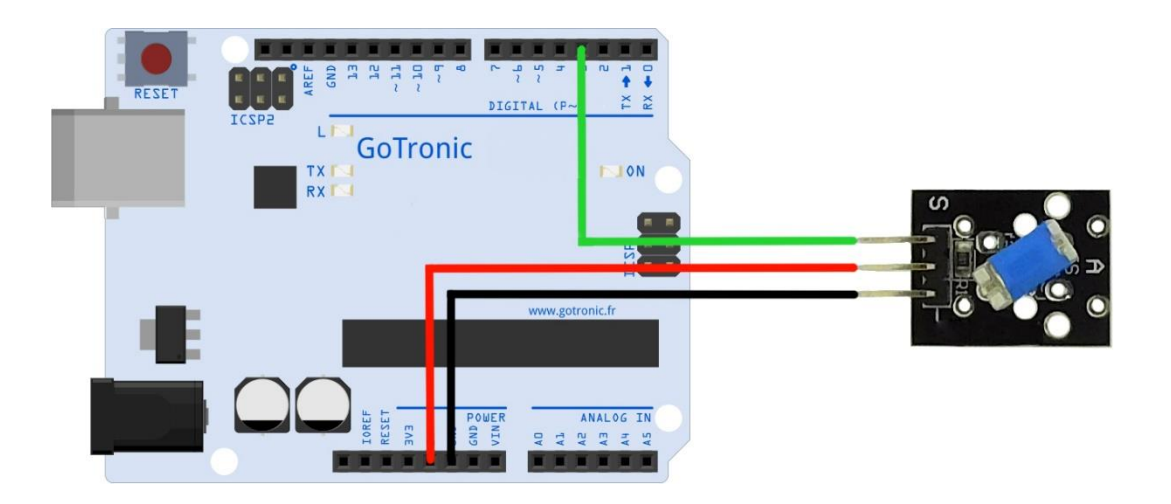

Table de correspondance :

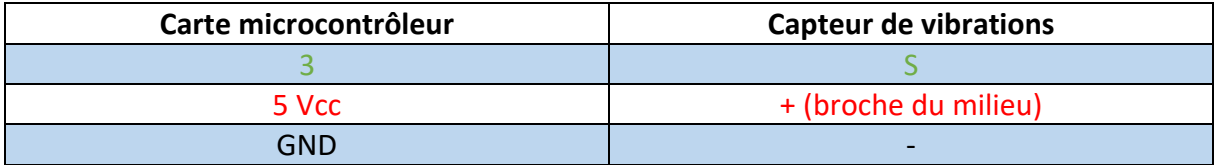

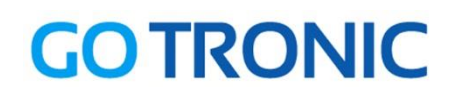

## Exemple de programme :

L'exemple de code suivant (à copier dans l'IDE Arduino®) fait allumer la LED 13 (intégrée à l'Arduino) lorsque le capteur détecte une vibration.

```
int Led = 13 ; // Déclaration de la broche de sortie LED
int Sensor = 3; // Déclaration de la broche d'entrée du capteur
int val; // Variable temporaire de stockage des informations
void setup ()
{
pinMode (Led, OUTPUT) ; // Initialisation de la broche de sortie
pinMode (Sensor, INPUT) ; // Initialisation de la broche du capteur
digitalWrite(Sensor, HIGH); // Activation de la résistance de Pull-
up
}
void loop (){
val = digitalRead (Sensor) ; // Lecture de la valeur du signal
if (val == HIGH) // Si un signal est détecté, la LED s'allume
 {
digitalWrite (Led, LOW);
}
else
 {
digitalWrite (Led, HIGH);
}
 }
.<br>Entertainmentalainen alkaisin maailmaan tai maailmaan oli tai tai tai tai tai tai tai tai maailmaan maailmaan
```
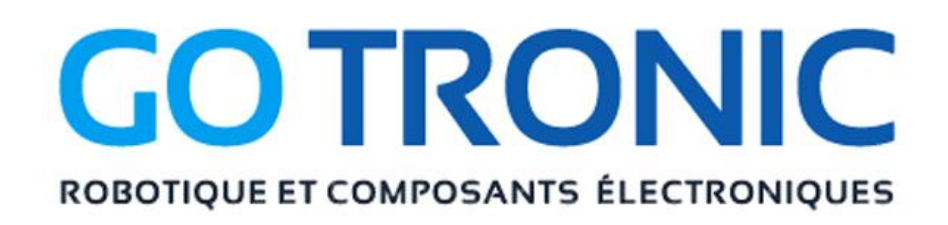

Si vous rencontrez des problèmes, merci de nous contacter par courriel à :

[sav@gotronic.fr](mailto:sav@gotronic.fr)